# Using the GNU Debugger

#### 6.828 Fall 2016

#### September 14, 2016

4 0 8

 $\rightarrow \equiv$ 6.828 Fall 2016 **Department Controllery September 14, 2016** 1 / 14

 $\sim$ 

<span id="page-0-0"></span>- 3

### Homework solution

重

 $2990$ 

イロト イ部 トイヨ トイヨト

## Homework solution

From bootasm.S:

# Set up the stack pointer and call into C. movl \$start, %esp

call bootmain

4 0 8

 $\equiv$   $\cap$  a  $\sim$ 

 $\rightarrow$   $\equiv$   $\rightarrow$ 

## Homework solution

From bootasm.S:

# Set up the stack pointer and call into C. movl \$start, %esp

call bootmain

Later, in bootmain():

// Call the entry point from the ELF header. // Does not return! entry =  $(void(*) (void)) (elf->entry);$ entry();

 $=$   $\Omega$ 

一番

 $OQ$ 

イロト イ部 トメ ヨ トメ ヨト

• call bootmain pushes a return address

4 0 8

 $OQ$ G.

- call bootmain pushes a return address
- The prologue in bootmain() makes a stack frame

- call bootmain pushes a return address
- The prologue in bootmain() makes a stack frame

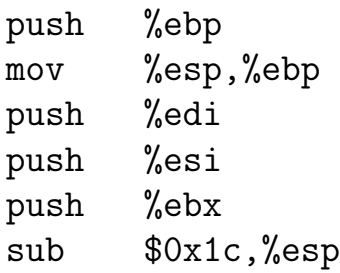

- call bootmain pushes a return address
- The prologue in bootmain() makes a stack frame

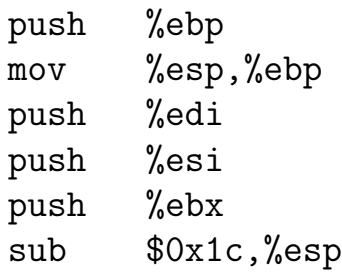

<span id="page-8-0"></span>• The call to entry() pushes a return address

<span id="page-9-0"></span>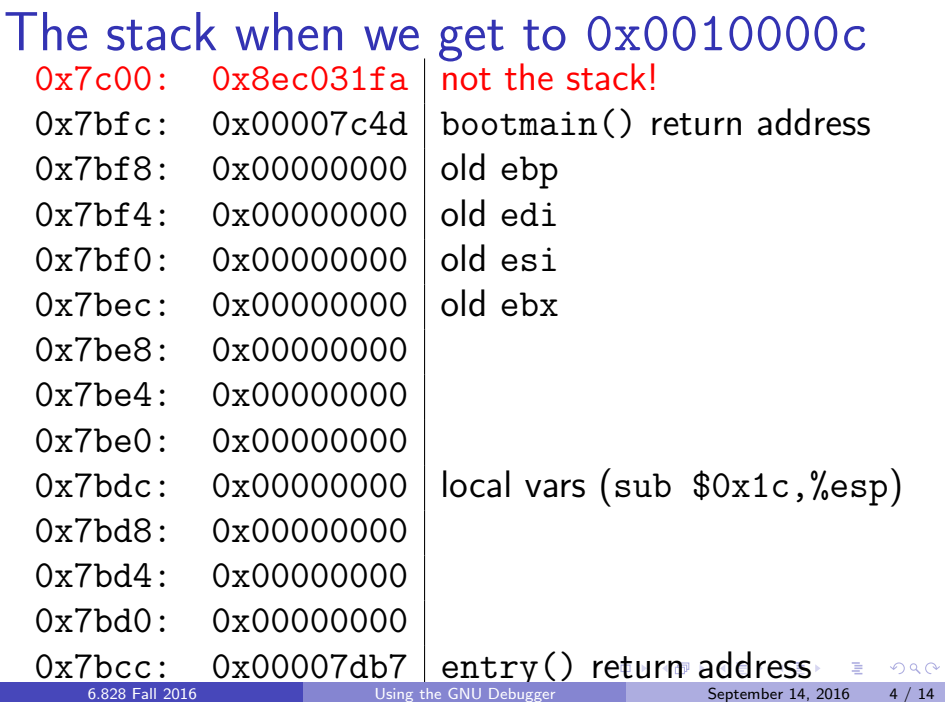

## GDB in 6.828

We provide a file called .gdbinit which automatically sets up GDB for use with QEMU.

- Must run GDB from the lab or xv6 directory
- <span id="page-10-0"></span>• Edit  $\gamma$ . gdbinit to allow other gdbinits

## GDB in 6.828

We provide a file called .gdbinit which automatically sets up GDB for use with QEMU.

- Must run GDB from the lab or xv6 directory
- Edit  $\gamma$ . gdbinit to allow other gdbinits

Use make to start QEMU with or without GDB.

- With GDB: run make qemu[-nox]-gdb, then start GDB in a second shell
- Use make gemu[-nox] when you don't need GDB

## GDB commands

Run help <command-name> if you're not sure how to use a command.

4 0 8

一番

## GDB commands

Run help <command-name> if you're not sure how to use a command.

All commands may be abbreviated if unambiguous:

 $c = c_0 = \text{cont} = \text{continue}$ 

Some additional abbreviations are defined, e.g.

$$
\mathtt{s} = \mathtt{step} \quad \text{and} \quad \mathtt{si} = \mathtt{stepi}
$$

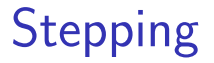

4 0 8

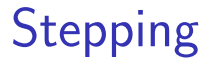

next does the same thing, except that it steps over function calls.

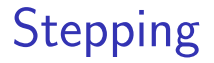

next does the same thing, except that it steps over function calls.

stepi and nexti do the same thing for assembly instructions rather than lines of code.

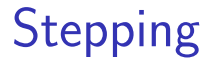

next does the same thing, except that it steps over function calls.

stepi and nexti do the same thing for assembly instructions rather than lines of code.

All take a numerical argument to specify repetition. Pressing the enter key repeats the previous command.

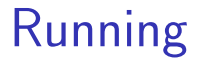

continue runs code until a breakpoint is encountered or you interrupt it with Control-C.

4 0 8

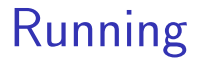

continue runs code until a breakpoint is encountered or you interrupt it with Control-C.

finish runs code until the current function returns.

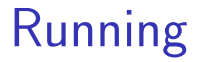

continue runs code until a breakpoint is encountered or you interrupt it with Control-C.

finish runs code until the current function returns.

advance <location> runs code until the instruction pointer gets to the specified location.

 $2040$ 

## **Breakpoints**

break <location> sets a breakpoint at the specified location.

4 0 8

画

## **Breakpoints**

break <location> sets a breakpoint at the specified location.

Locations can be memory addresses ("\*0x7c00") or names ("mon backtrace", "monitor.c:71").

## **Breakpoints**

break <location> sets a breakpoint at the specified location.

Locations can be memory addresses ("\*0x7c00") or names ("mon backtrace", "monitor.c:71").

Modify breakpoints using delete, disable, enable.

 $2040$ 

Like breakpoints, but with more complicated conditions.

4 0 8

画

Like breakpoints, but with more complicated conditions.

watch <expression> will stop execution whenever the expression's value changes.

Like breakpoints, but with more complicated conditions.

watch <expression> will stop execution whenever the expression's value changes.

watch  $-I$  <address> will stop execution whenever the contents of the specified memory address change.

Like breakpoints, but with more complicated conditions.

watch <expression> will stop execution whenever the expression's value changes.

watch  $-I$  <address> will stop execution whenever the contents of the specified memory address change.

What's the difference between wa var and wa  $-1$  &var?

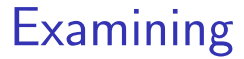

x prints the raw contents of memory in whatever format you specify  $(x/x)$  for hexadecimal,  $x/i$  for assembly, etc).

## **Examining**

x prints the raw contents of memory in whatever format you specify  $(x/x)$  for hexadecimal,  $x/i$  for assembly, etc).

print evaluates a C expression and prints the result as its proper type. It is often more useful than x.

つへへ

## **Examining**

x prints the raw contents of memory in whatever format you specify  $(x/x)$  for hexadecimal,  $x/i$  for assembly, etc).

print evaluates a C expression and prints the result as its proper type. It is often more useful than x.

The output from  $p * ((struct \space \text{elf} \cdot \text{hd} \cdot r) \space 0x10000)$ is much nicer than the output from x/13x 0x10000.

info registers prints the value of every register.

4 0 8

画

info registers prints the value of every register.

info frame prints the current stack frame.

info registers prints the value of every register.

info frame prints the current stack frame.

list <location> prints the source code of the function at the specified location.

info registers prints the value of every register.

info frame prints the current stack frame.

list <location> prints the source code of the function at the specified location.

backtrace might be useful as you work on lab 1!

## Other tricks

You can use the set command to change the value of a variable during execution.

 $\leftarrow$ 

## Other tricks

You can use the set command to change the value of a variable during execution.

You have to switch symbol files to get function and variable names for environments other than the kernel. For example, when debugging JOS: symbol-file obj/user/<name> symbol-file obj/kern/kernel

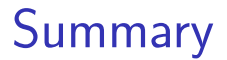

#### Read the fine manual! Use the help command.

4 日下

画

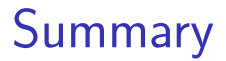

#### Read the fine manual! Use the help command.

GDB is tremendously powerful and we've only scratched the surface today.

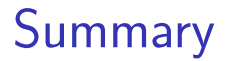

Read the fine manual! Use the help command.

GDB is tremendously powerful and we've only scratched the surface today.

<span id="page-39-0"></span>It is well worth your time to spend an hour learning more about how to use it.